## **Programa Paraíba Legal**

A partir da **versão 2.3.0.0** está disponível o Programa Paraíba Legal.

O Governo do Estado da Paraíba através da Secretaria de Estado da Receita, publicou na Lei nº 9.932 que trata da criação do Programa de Estímulo à Cidadania Fiscal, denominado "Programa Paraíba Legal - Receita Cidadã", com a finalidade de fortalecer o exercício da cidadania, por meio de ações integradas da Administração Pública e da sociedade, visando a participação pró-ativa do cidadão paraibano na arrecadação do ICMS.

Não é necessário nenhuma configuração específica no Linx Big para que esse programa funcione corretamente.

Na tela de vendas é necessário identificar o cliente. Para isso existem duas formas de fazê-lo:

## **Ctrl+I**

Acionando essa tecla de atalho na tela de vendas é exibida a tela abaixo:

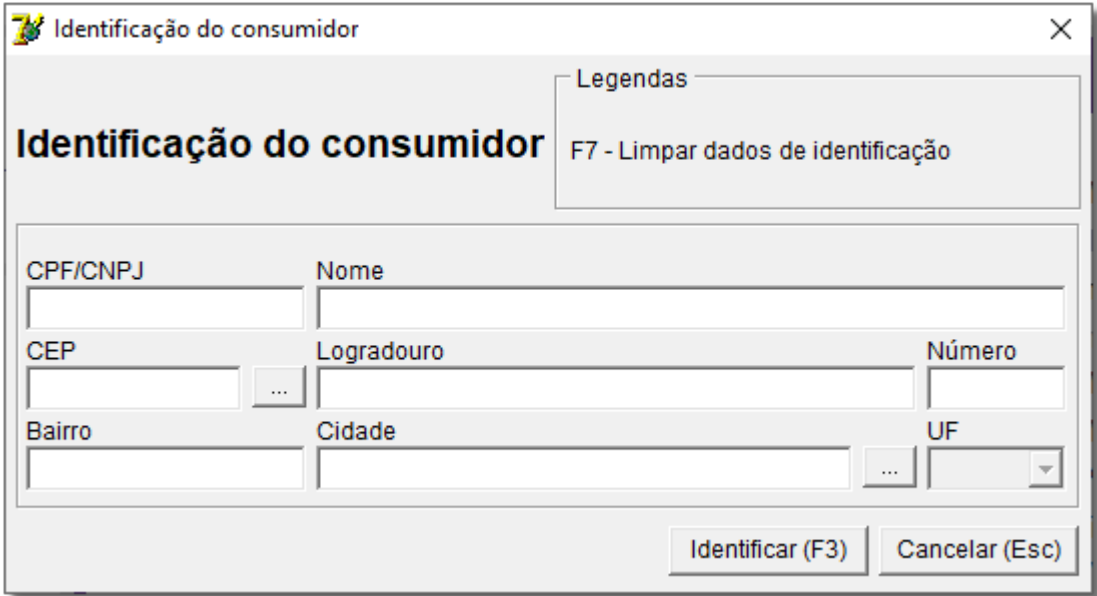

Figura 01 - Identificação do Cliente no Cupom Fiscal

## **Solicitar CPFdo cliente na venda**

Essa é a mesma configuração utilizada para outros programas como Nota Legal - DF, NF Paulista, etc...

Para acessar essa configuração entre no Linx Big no menu Configurações > Filiais > Venda > Configurações Gerais e Impressão.

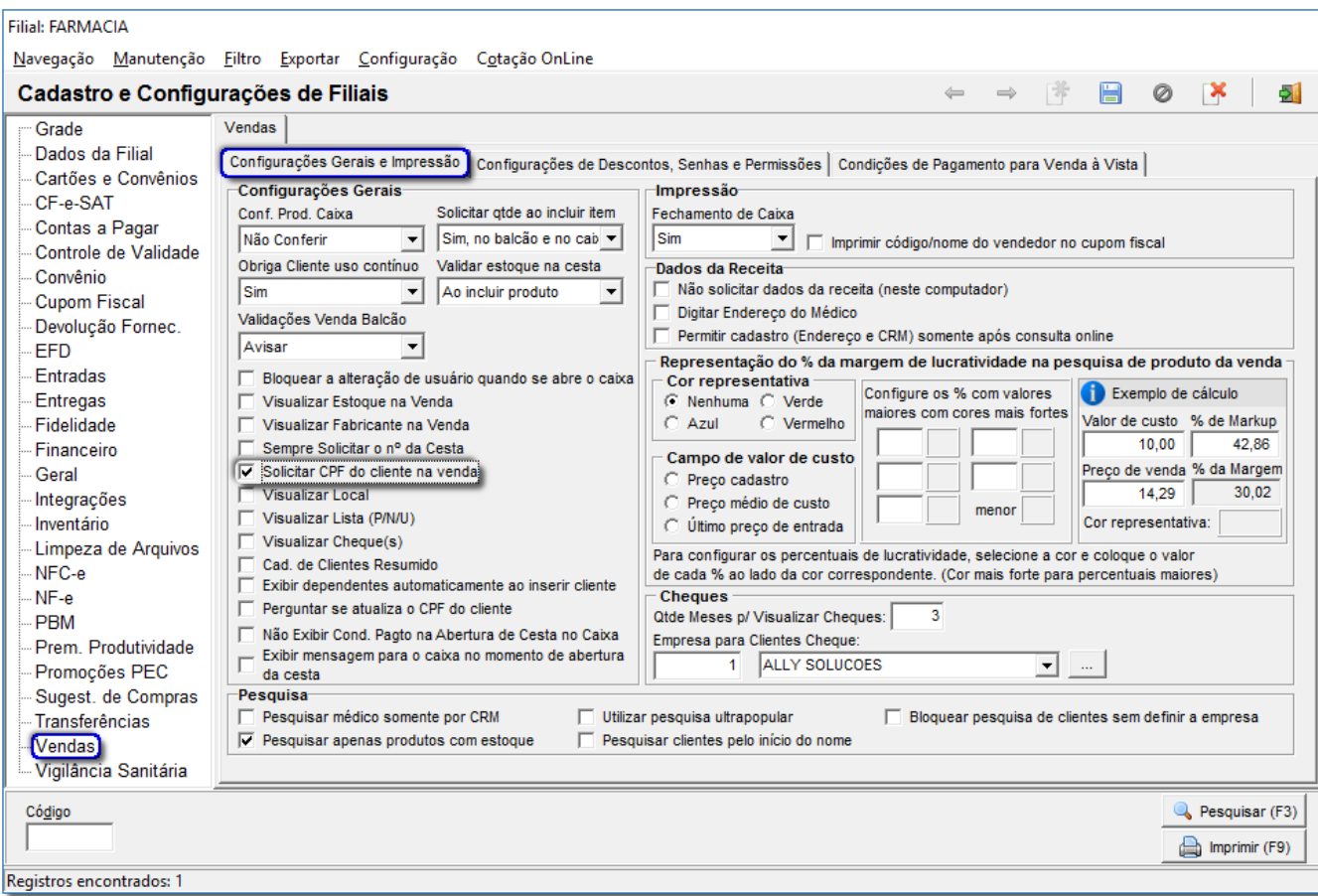

Figura 02 - Configurações Filiais - Solicitar CPF do Cliente na Venda

Depois de marcar a opção acima citada, na tela de vendas ao incluir o produto.

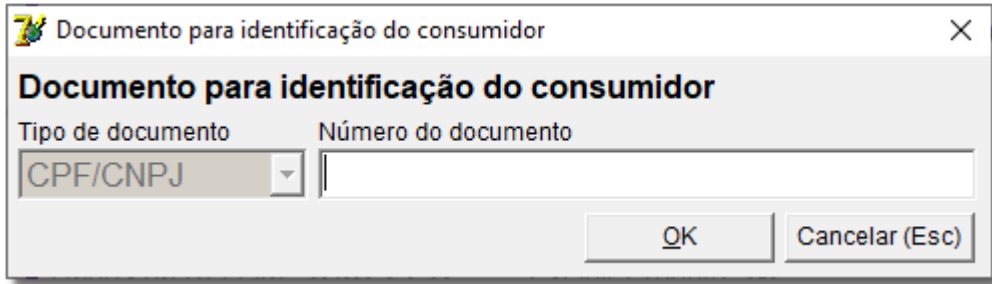

Figura 03 - CPF do Cliente na Venda

Em qualquer dessas duas configurações ao imprimir o cupom fiscal será exibido conforme abaixo:

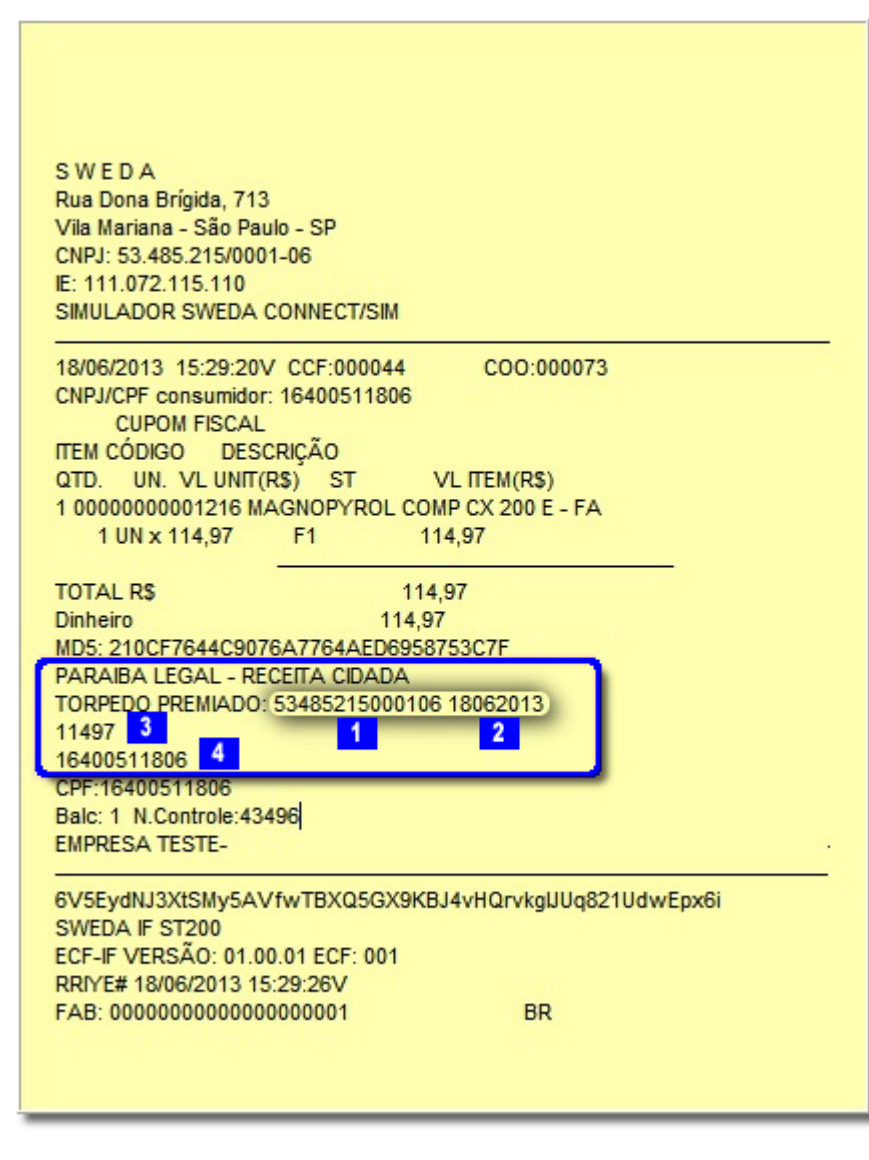

Figura 04 - Cupom Fiscal - Paraíba Legal

No quadro destacado serão exibidas as informações :

1 - Representa o número do CNPJ do contribuinte usuário do ECF, impresso no cabeçalho do Cupom Fiscal.

2 - Representa a data de emissão do Cupom Fiscal impressa em seu cabeçalho.

3 - Representa o valor total do respectivo Cupom Fiscal, sem zeros (0) à esquerda.

4 - Representa o número do CPF do consumidor final adquirente.